## **STUDENT REGISTRATION UPDATED DIRECTIONS ON LOLA**

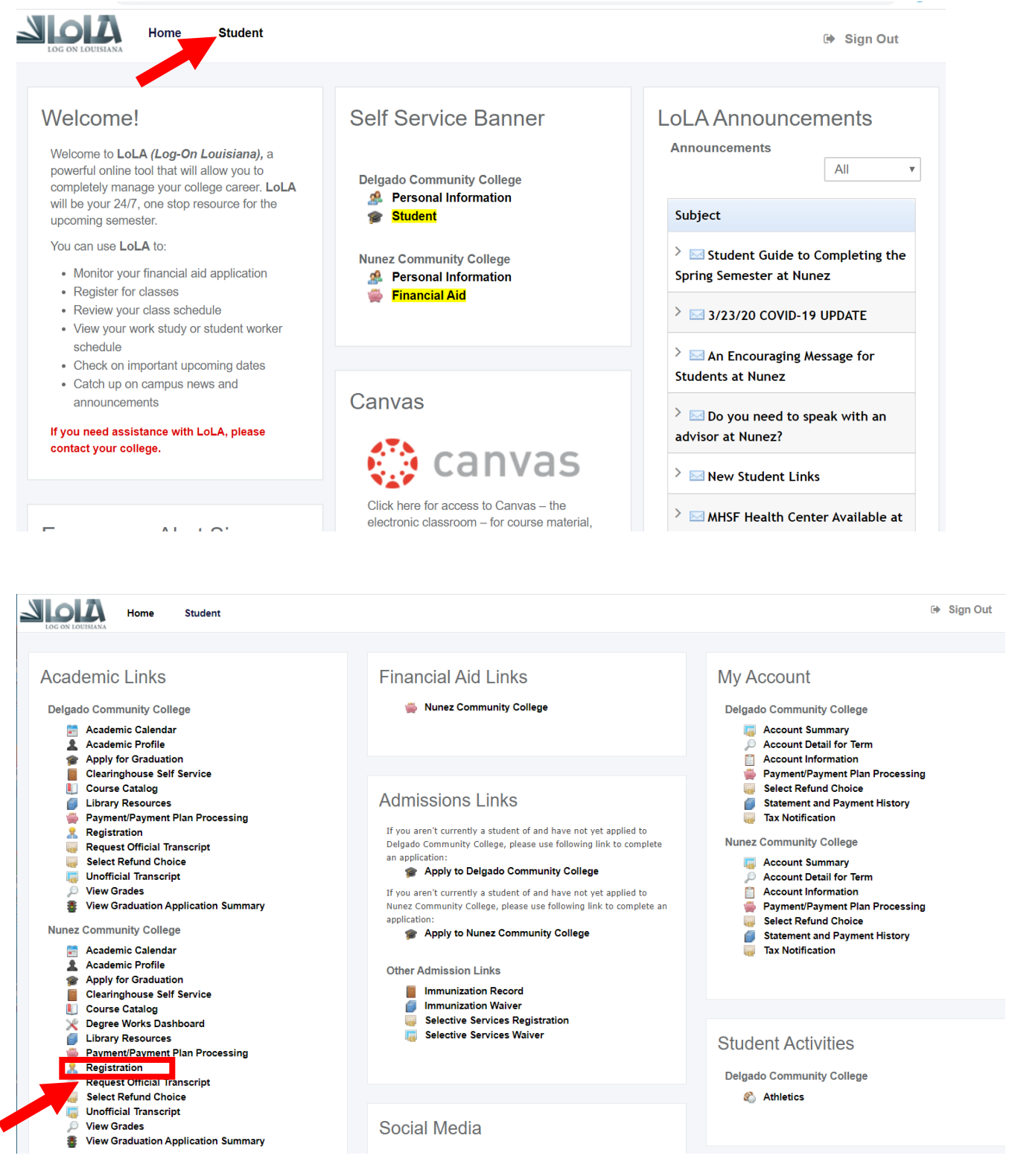

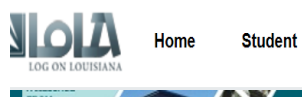

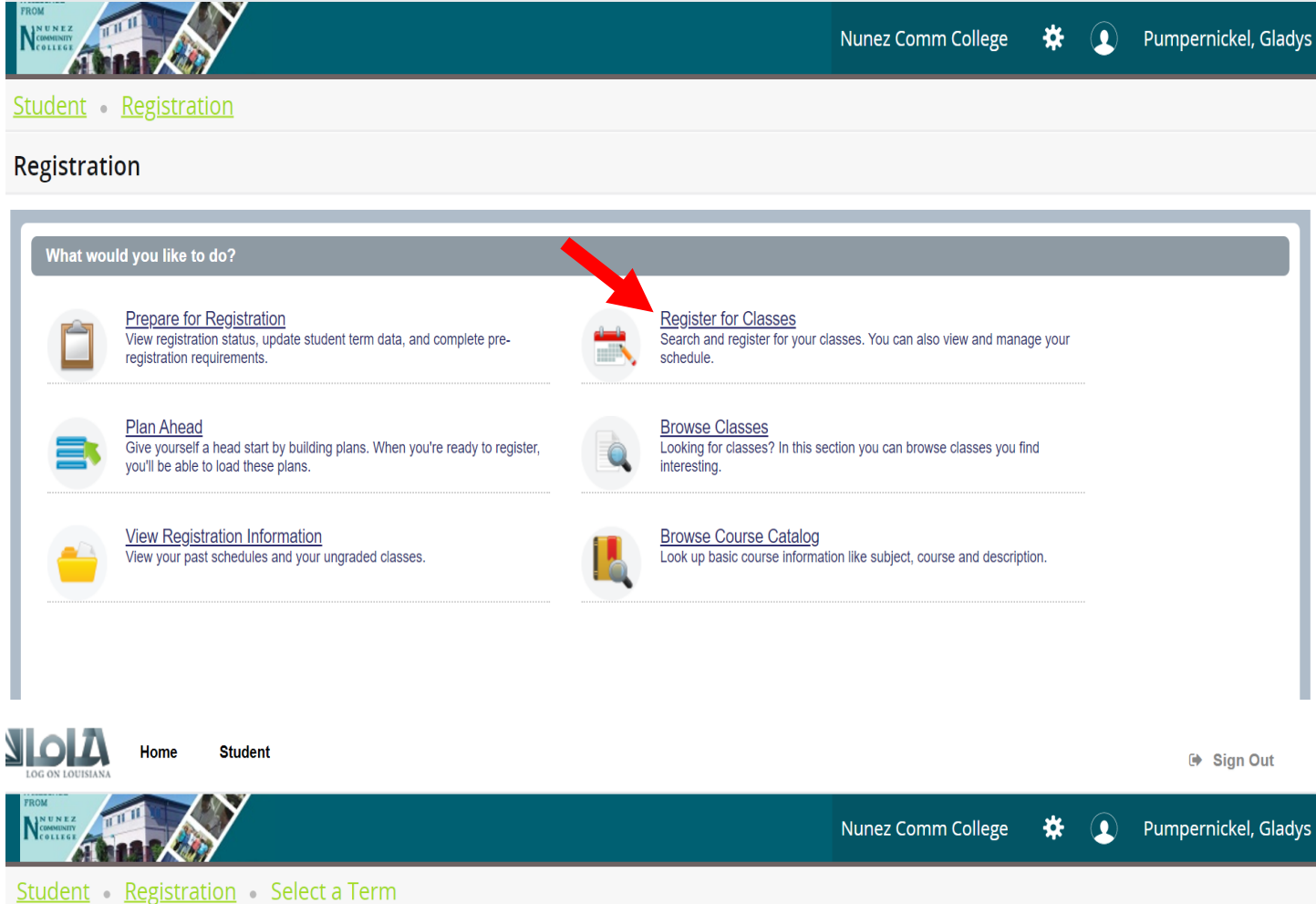

## Select a Term

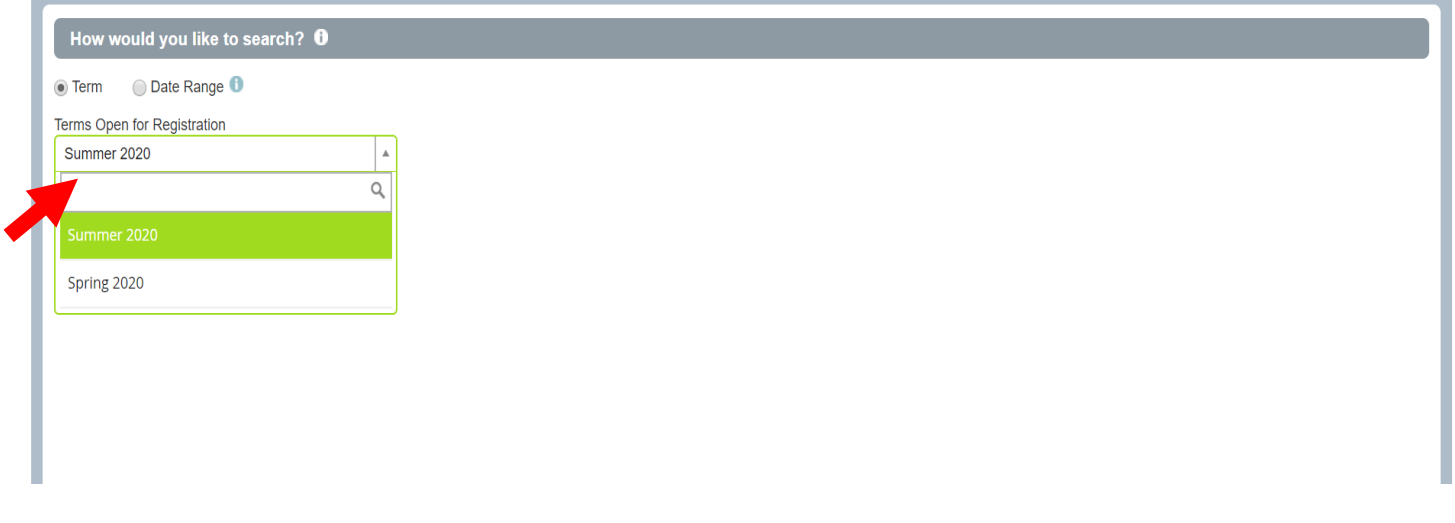

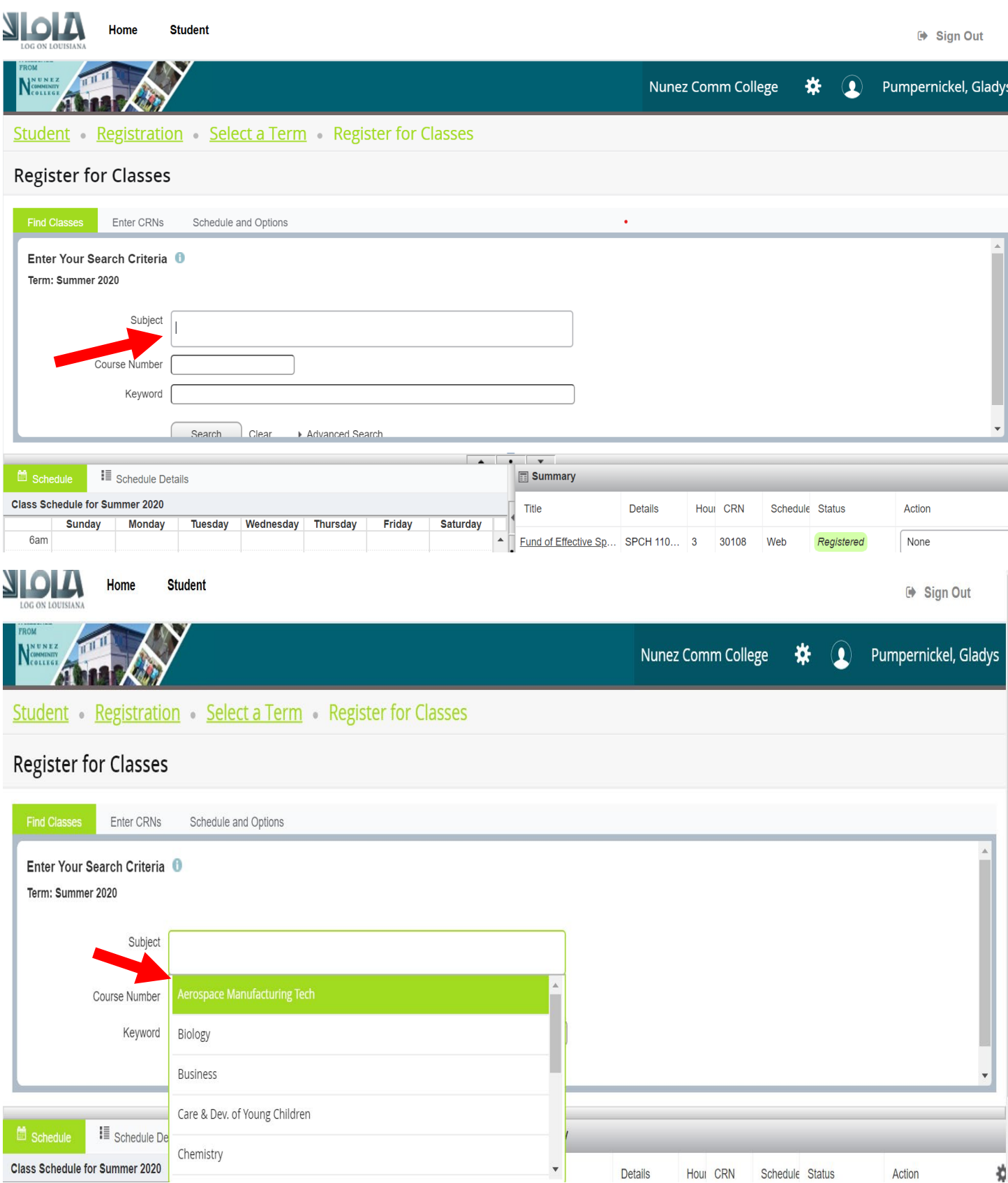

## Once a course is selected and added, it appears like this:

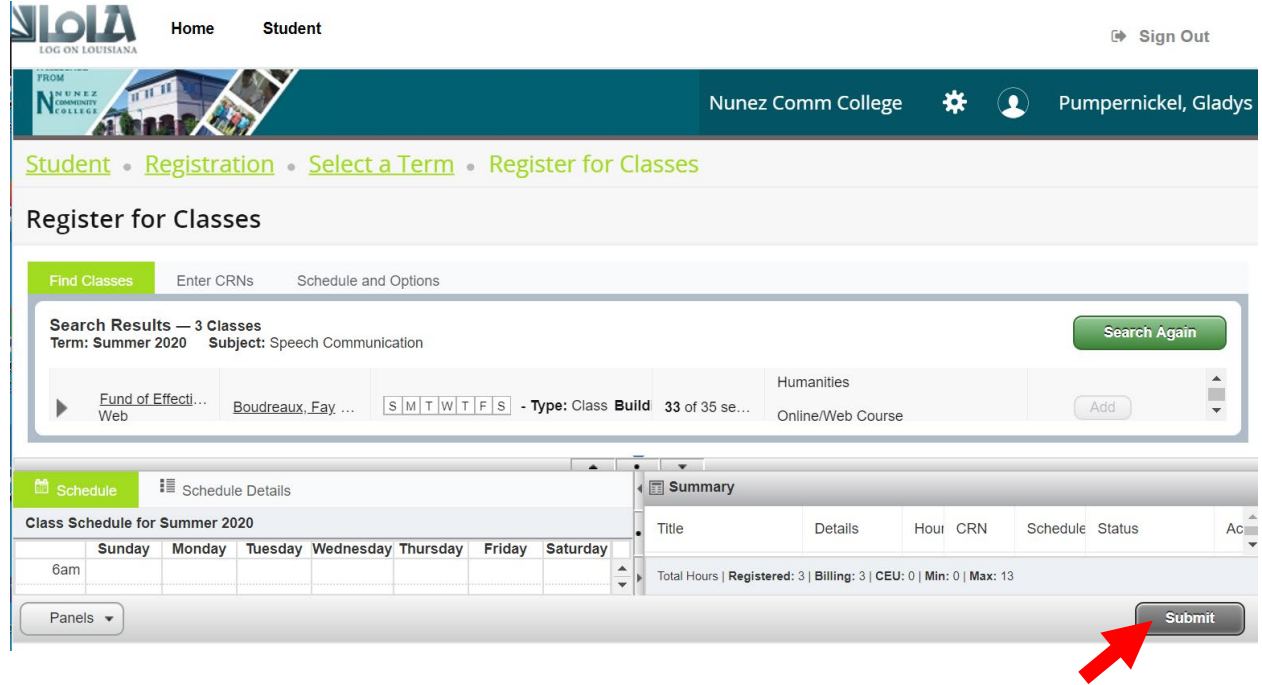

\*To complete registration of the course(s), the student must click on **SUBMIT.**